# Laptop Quick Start Guide

### **Connecting the Student Laptops to WIFI**

While each school may have different procedures for signing out equipment, following these common sense tips will ensure you have working computers when you need them:

- 1. Ask your Digital Ambassador, Clerical or Principal for instructions on how to sign out Student Laptops for your class.
- 2. If you are planning to use the laptops the next day, check if they are plugged in and charging overnight.
- 3. Position the switch on the side of the cart: **UP** to power the Access Point and **DOWN** to charge laptops over night.

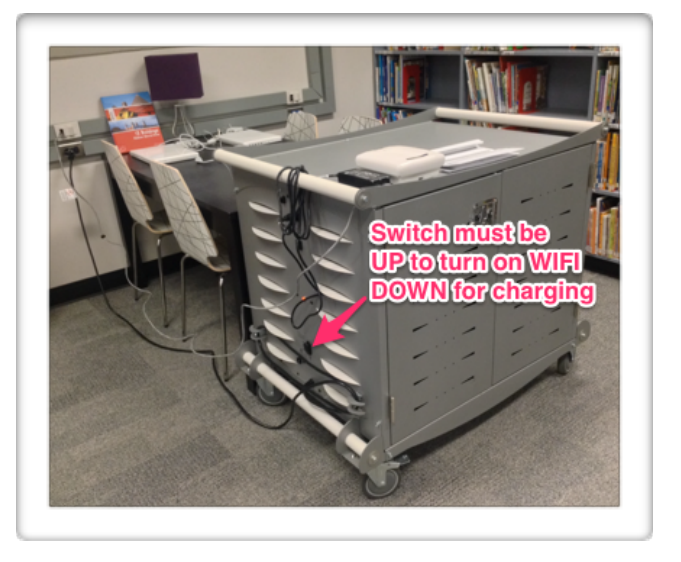

4. If using student laptops for SuccessMaker, ensure the laptop is plugged in with an ethernet cable.

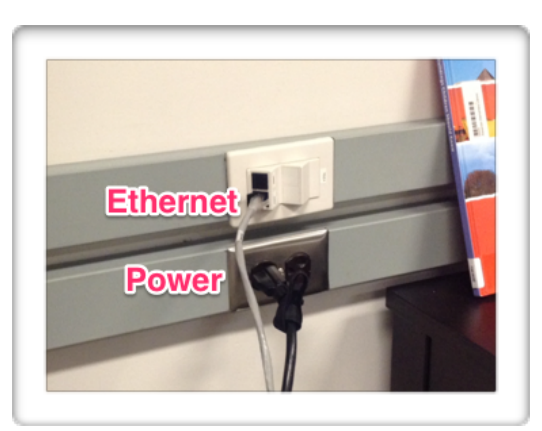

When using the "COW" (Computers on Wheels) in the classroom, always plug the power and ethernet cables into their respective receptacles.

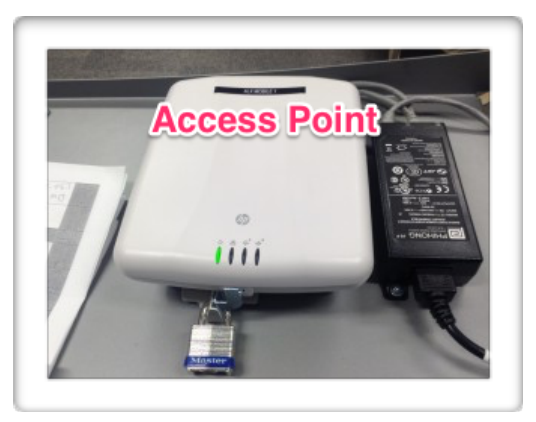

The 1st green light should be flashing most of the time. If all four lights are cycling back and forth, there is a connectivity problem with the Ethernet cable.

5. Be aware of the location of the nearest WIFI Access Point. Reliable connectivity is dependent on how close your laptops are to a WIFI Access Point.

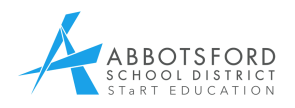

# Laptop Quick Start Guide

#### **Logging into the Student Laptops**

- 1. Students in Elementary Schools log in with their Student Number as their Login ID. Their password is "**x**"
- 2. Students in Middle Schools log in with their Student Number as their Login ID. Their password is their birthdate **mmddyy**
- 3. Student should try to log into the *same* numbered laptop each time. This will drastically reduce login time as well as help with accountability.

### **Troubleshooting Student Laptops**

- 1. Laptops may display an error message indicating they are low on *resources.* Simply "restarting" laptops will eliminate this issue. Students should shut down their laptops after using them thereby ensuring a fresh restart for the next person.
- 2. If laptops are running out of battery power after a very short time, check that their screen brightness is not set at the highest level.
- 3. If students are having difficulty using the trackpad for their tasks they should use a USB mouse.

#### **Getting the Most Out of the Laptops**

[There are many online resources that support student learning and creativity. http://](http://learn34.com) learn34.com is SD34's student homepage. From here you will find great websites and Cloud Applications.

## [www.learn34.com](http://learn34.com)

#### **Some Great Web Apps to Try**

- 1. Haiku Deck: [www.haikudeck.com](http://www.haikudeck.com)
- 2. Today's Meet: [www.todaysmeet.com](http://www.todaysmeet.com)
- 3. Sumo Paint: [www.sumopaint.com](http://www.sumopaint.com)
- 4. Canva: [www.canva.com](http://www.canva.com)
- 5. A Web Whiteboard: [awwapp.com](http://awwapp.com)

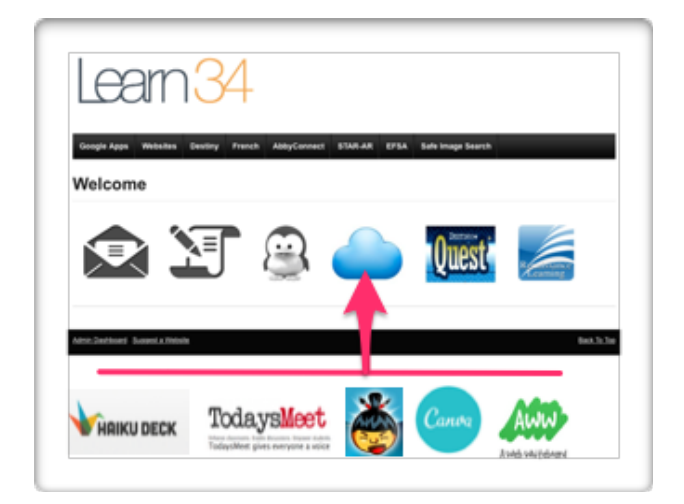

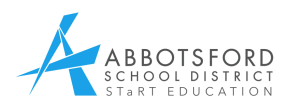